## **Instructions for pupils to use Letter-join at home on PCs and tablets**

## **[Click here](https://www.letterjoin.co.uk/Letter-joinHomeAccess.docx) to download the MS Word document (shown below).**

Insert your Home user name and password into the spaces provided.

Your swipe code has already been set for logging-in on tablets.

This can be printed out or inserted into your next school newsletter.

## **Classroom names for Word Banks**

The Letter-join Home Subscription allows your pupils and their parents to log in to Letter-join on their PCs and laptops as well as their iPads and tablets.

To allow children to log in to their classroom word banks, please change the class names on your Admin page.

## **Kindle Fire/ Amazon Kindle**

For pupils using Android tablets of 7 inches or less, please download [these instructions.](https://www.letterjoin.co.uk/androidinstructions.pdf)

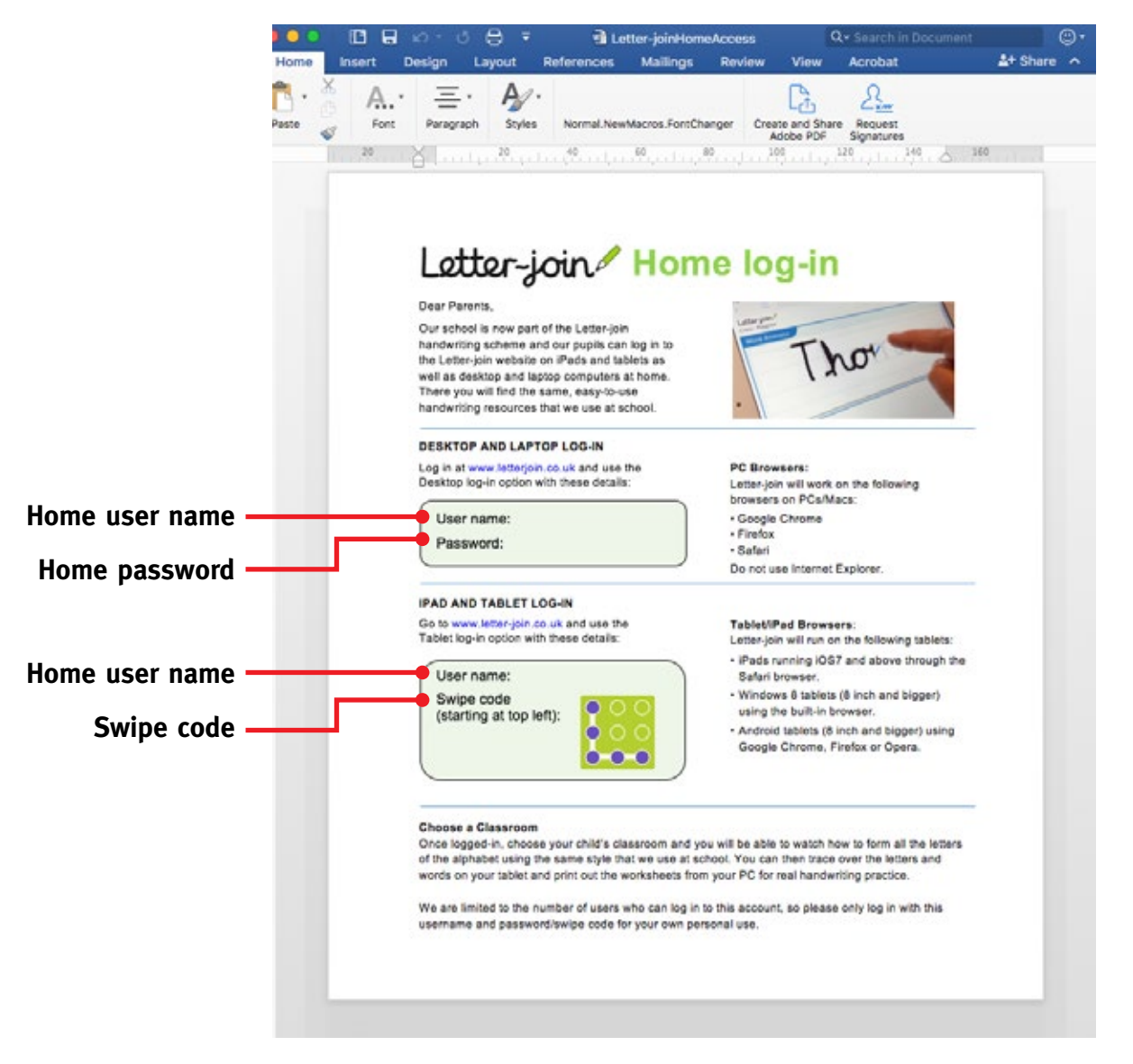

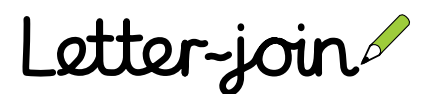